Бірінші модульді қосу (ол сізде біреу ғана болуы мүмкін):

- Тоқ бейімдегішін жалғап, оны тоққа қосыңыз.
- LAN-ұяшықтардың біріне интернетті қосыңыз («Үйдегі интернеттің» интернет шоғырсымын тікелей).

Модуль жүктеледі, индикатор сары болып жанып тұрады. Көк түсті индикатор жыпылықтағанда –Deco модулі баптауға дайын.

Ол бапталған болуы мүмкін, сондықтан көк түсті индикатор жыпылықтамайды. Ондай жағдайда баптауларды жою керек. Ол үшін Reset пернесін басып (модульдің астында),

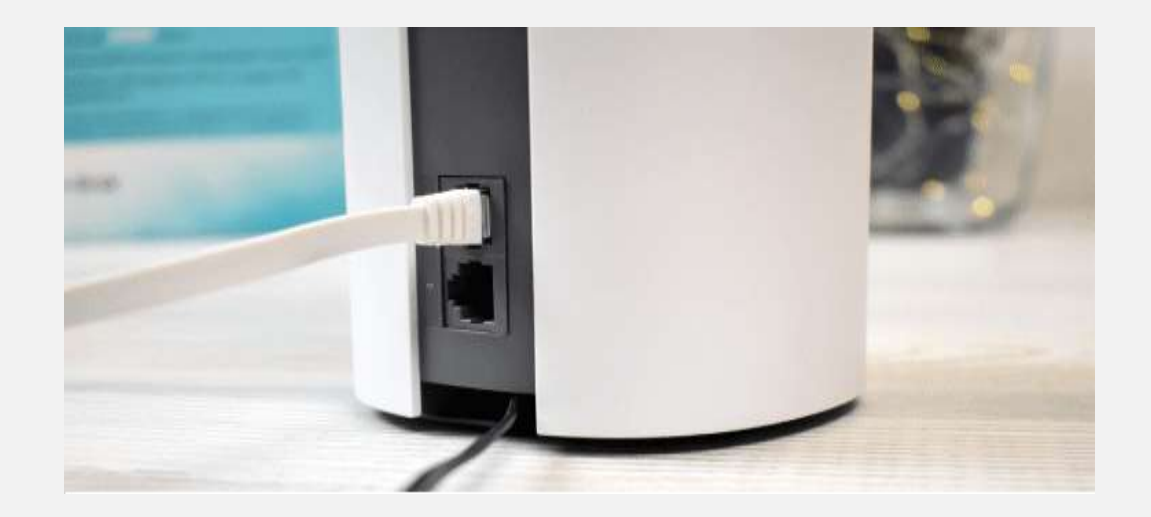

Google Play Market немесе Apple App Store ресурстарынан жүктелген TP –Link Deco қосымшасын ашыңыз.

- Егер Сізде TP-Link ID аккаунты бар болса, «Кіру» пернесін басып, оған кіріңіз.
- Егер жоқ болса, «Тіркелу» пернесін басып, аккаунт ашыңыз. Содан соң қосымшаға кіріңіз.

Қосымшаны жаппай, мобильді құрылғыңыздың баптауларына өтіп, оны Deco M4 модулі тарататын ашық Wi-Fi желісіне қосыңыз.

**Желінің аты (SSID)** модульдің астында жазылған.

Қосылған соң, Deco қосымшасына қайтып, «Кірісеміз» пернесін басыңыз.

Жүйені таңдаңыз (M4), ары қарай модульді қосу нұсқаулығына сай әрекет етіңіз. Модемге қосылу нұсқаулығы бар терезеде «Менде модем жоқ» пернесін басу керек, біздің жағдайда интернет модульге тікелей қосылған.

Wi-Fi × (Настройог Войдите в систему через свой TP-Link ID Ваш дом в цвете Wi-Fi Wi-Fi dcco Deco 3074  $\bullet$  (i) Eigmail.com Небезопасная сеть Ваш дом в цвете Wi-Fi MASPATH CETH .............  $a = 0$ York: will cont  $4$   $\approx$  (1) **VIRGINIA**  $\bullet$   $\circ$   $\circ$ Wednesda, 2012 Другая... Запрос на подключение Подключение к навестным ситям будет произведино автоматически. Боли нет известные доступных ситей, Вам придется выбрать сеть вручную. PETMOTPALDNE ВЫХОД

12:41

# **2 ҚАДАМ**

11:59

11:58

# **TP LINK Deco M4 роутерін баптау**

and the firm

12:00

Интернет байланыс

Интернет байланыс бапауларында L2TP қосылу типін таңдау қажет. **Интернет байланыс терезесі**

Келесі жолдарға жазыңыз:

- **Қолданушының аты –** «Менің Beeline-ым» жеке кабинетінің логині
- **Құпия сөз -** «Менің Beeline-ым» жеке кабинетінің құпия сөзі
- **Екінші қосылу –** Динамикалық IP-мекенжайды таңдаймыз
- **IP-мекенжай/VPN-**сервердің Домен Аты: l2tp.internet.beeline.kz

**Ары қарай** пернесін басыңыз (Келесі)

# **TP LINK Deco M4 роутерін баптау**

### **3 ҚАДАМ**

### Интернет байланыс

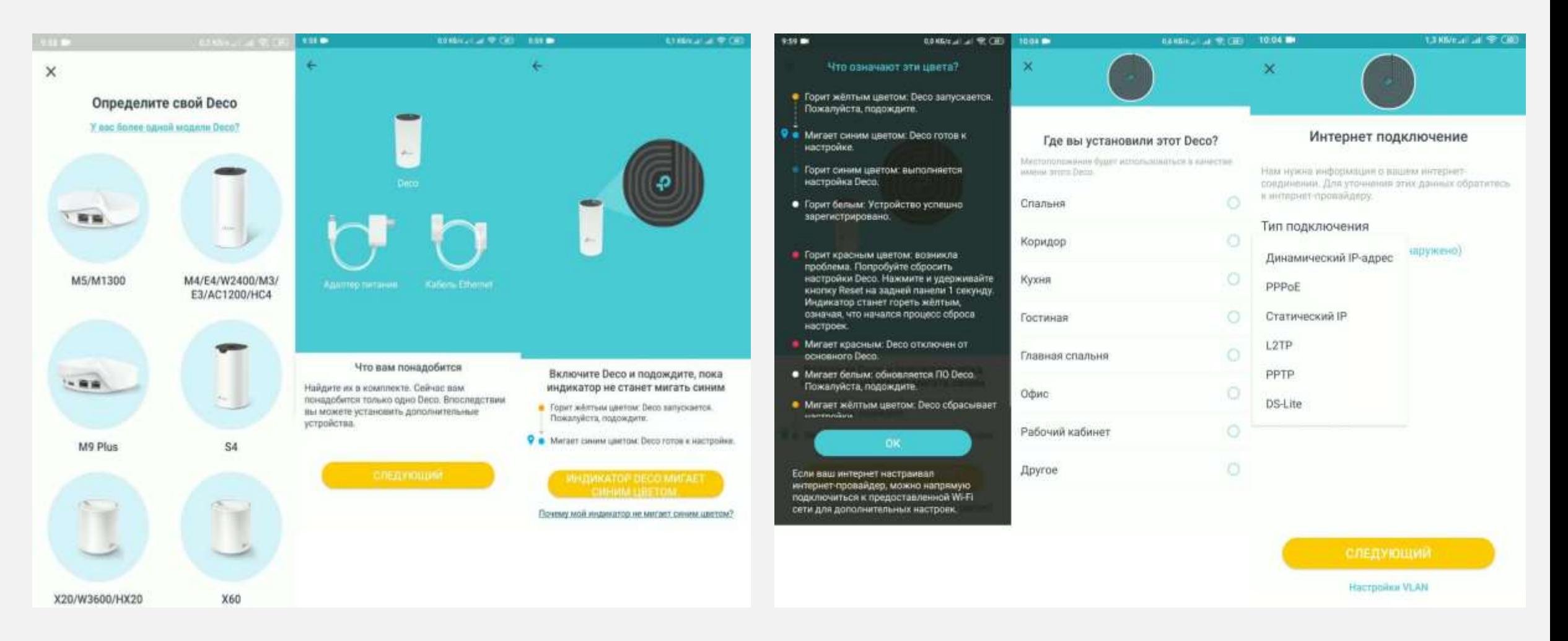

Wi-Fi желінің атауы мен құпия сөзін баптау

Желінің аты мен құпия сөз ойлап тауып, оларды тиісті жолдарға жазу және баптауды жалғастыру керек.

*Баптауды жалғастыру үшін, смартфонды/ планшетті Deco Wi-Fi желісіне қосыңыз* деген хабарлама шыққанда, құрылғыңызда Wi-Fi баптауларға кіріп, жаңа ғана құрған желіңізге құпия сөзді қолданып кіріңіз.

Wi-Fi желінің атауы мен құпия сөзін баптау

TP-Link Deco M4 интернет байланысты сынайды. Егер қосылу параметрлерін дұрыс орнатсаңыз және провайдер тарапынан ешқандай шектеу болмаса – қосылғаны туралы хабарлама шығады. Содан соң баптауды аяқтауды ұсынады.

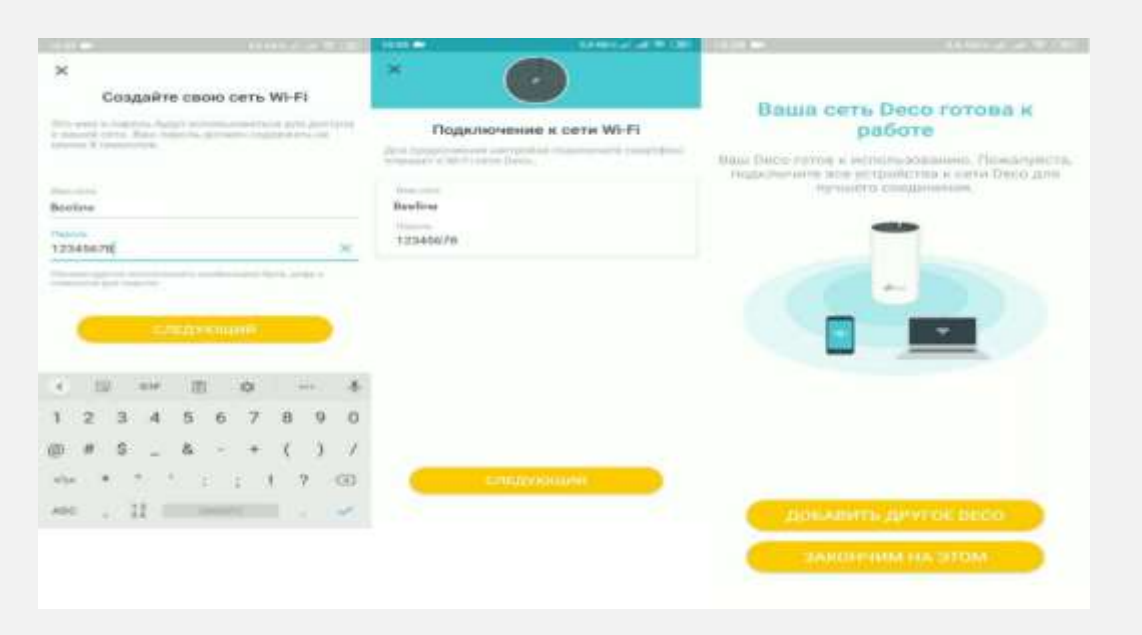

Қосымша DECO модулін қосу.

Негізгі модульді баптаған соң, жиынтықтан екінші Deco модулін қосуға болады. Қосымшада тиісті пернені басып, ары қарай үйде модуль орнатылатын жерді таңдаймыз.

# **TP LINK Deco M4 роутерін баптау**

### **5 ҚАДАМ**

### Қосымша DECO модулін қосу.

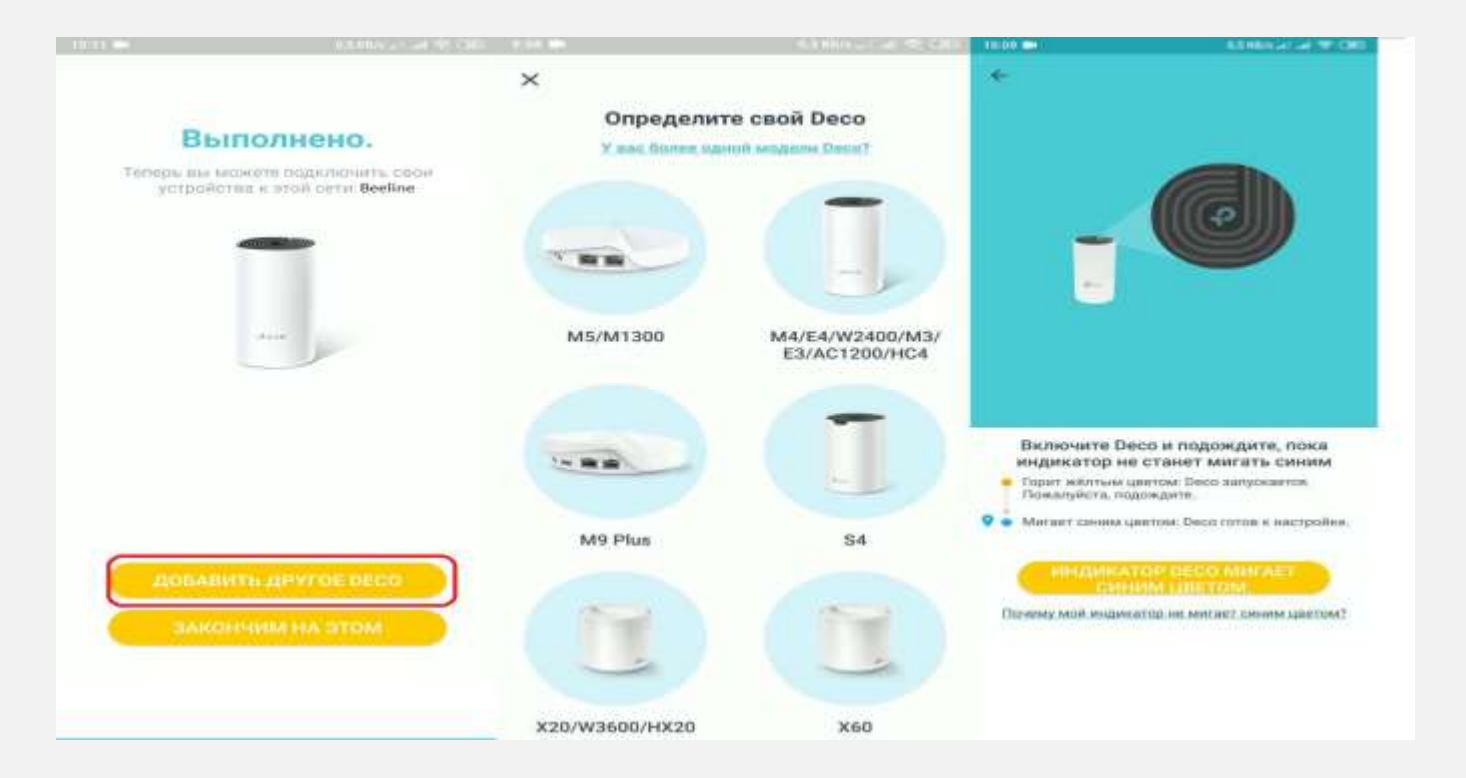

Содан соң желі оңтайландырылады. Екі модуль бір Wi-Fi желіге біріктіріледі.

Баптаулар аяқталған соң, «Осымен аяқтаймыз» пернесін басыңыз.

# **TP LINK Deco M4 орнатуға қатысты кеңестер:**

- Жабдықты үйдің ортасына орнатуға тырысыңыз. Егер екі Deco M4 модулі орнатылатын болса, негізгі модульді үйге кіре беріске, екіншісін үйдің ортасына қою керек.
- Егер екі модуль орнатылып, олардың арасында сымсыз байланыс болса, модульдер бір бірімен тікелей байланыса алатын болуы керек немесе арасында бір қабырғадан көп қабырға болмауы тиіс.
- Жабдықты ашық жерге, мысалы қабырғаға орнатыңыз немесе үстелге қойыңыз.
- LED индикатор жанып тұрғанына көз жеткізіңіз. Сигнал жоқ болса, модемді зауыт баптауларына қайтару керек - Reset. Ол үшін құрылғының бүйіріндегі Reset пернесін басып, бірнеше секунд ұстап тұру керек. Ине, қыстырғыш тәрізді жіңішке зат қолданыңыз.
- Желілік сымсыз жабдықты радиожиілік толқынын тарататын аспаптан 1- 2 метр қашық орнатыңыз. Радиотелефондар немесе басқа радиобасқару жабдықтары сымсыз желінің таралу аймағын айтарлықтай азайтуы мүмкін.